# Claimant Eligibility

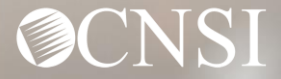

# **Overview**

The purpose of this webinar is to explain how to check claimant's eligibility in the new Workers' Compensation Medical Bill Process (WCMBP) Portal and its importance.

The claimant eligibility function provides the claimant's accepted conditions, treatment suite rule, and the if the treatment requires an authorization.

- Accepted Condition are the diagnosis (DX) code(s), describing the injury or illness that has been accepted by DOL.
- Eligibility for an accepted condition identifies that there are predetermined set of services that are payable for the claimant's injury. Each set of accepted conditions will have a different set of services the claimant is eligible for.
- Authorization Level determines if a service requires an authorization and/or DOL's approval. If the service is Level  $1 = No$ Authorization is required, Level  $2 =$ Authorization is required and Level  $3 =$ Authorization is required with an approval from DOL.

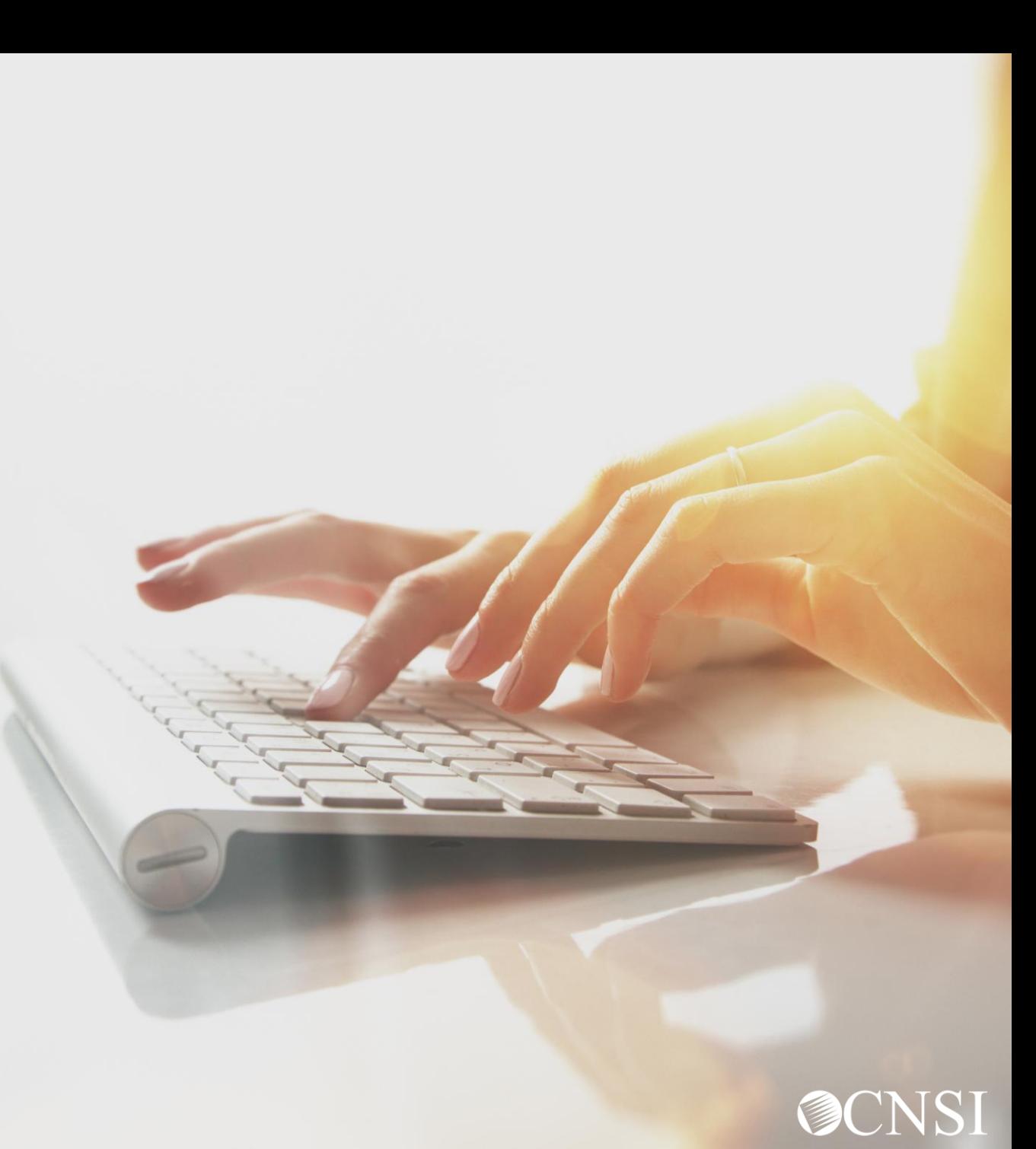

#### OWCP Connect ID = Email Address

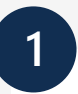

Remember that your OWCP Connect ID is the email address you used to register with OWCP Connect **United States Department of Labor Office of Workers' Compensation** Programs

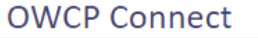

#### About OWCP Connect

OWCP Connect allows users to prove their identity and create an account for communication with OWCP's various self-service applications. It is a centralized identity-proofing system used to create credentials for a user, and then to authenticate the credentials for login.

Identity proofing is accomplished by validating the user's information entered in the Account Registration process against secure Credit Bureau data. Once the user's identity has been verified, their account can be created.

At this time OWCP Connect is only being used to **STAR CARDINAL AREA TO SERVE PROVISION OF A COM** 

#### **Account Registration**

If this is your first time using OWCP Connect, click here and begin the process to create a new account.

#### WARNING....WARNING....WARNING....WARNING....V

You are accessing a U.S. Government information system that is owned and operated by the Department of Labor. The Department of Labor information systems are provided for the processing of official U.S. Government information only, and are therefore, owned by also in the component of the local would collect the continuation

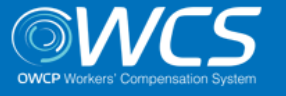

#### Login | Account Registration | Reset Password | Change Email | Help | FAQ

#### Login

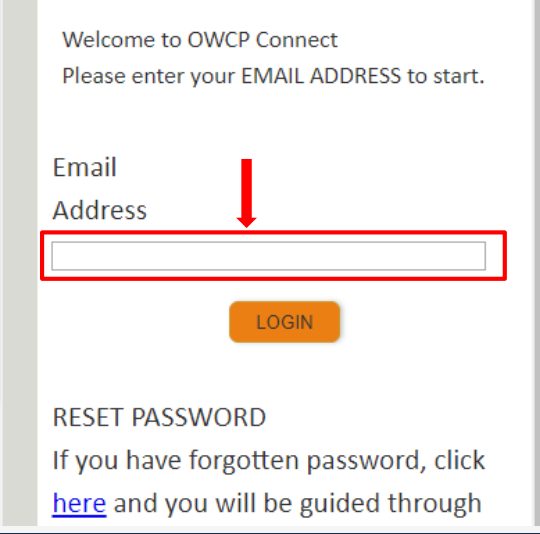

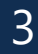

#### Select the Provider ID

You may have access to more than one provider

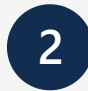

Choose the provider you are working with

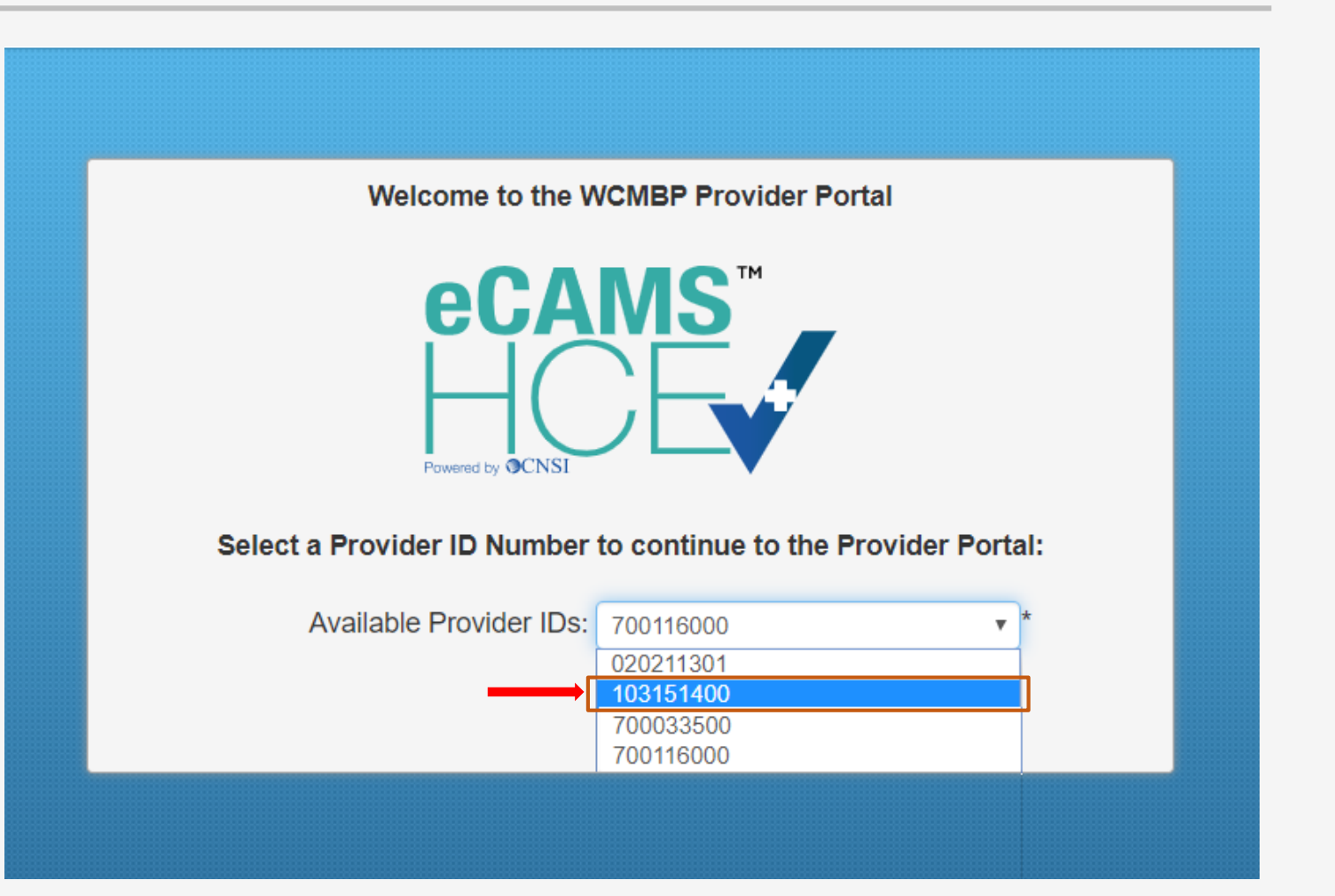

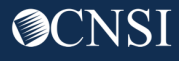

#### Select Profile – Eligibility Checker

#### **3** Choose the applicable profile.

**Note:** A list of profiles and the functions they can perform in the Provider Portal are listed on the next slide.

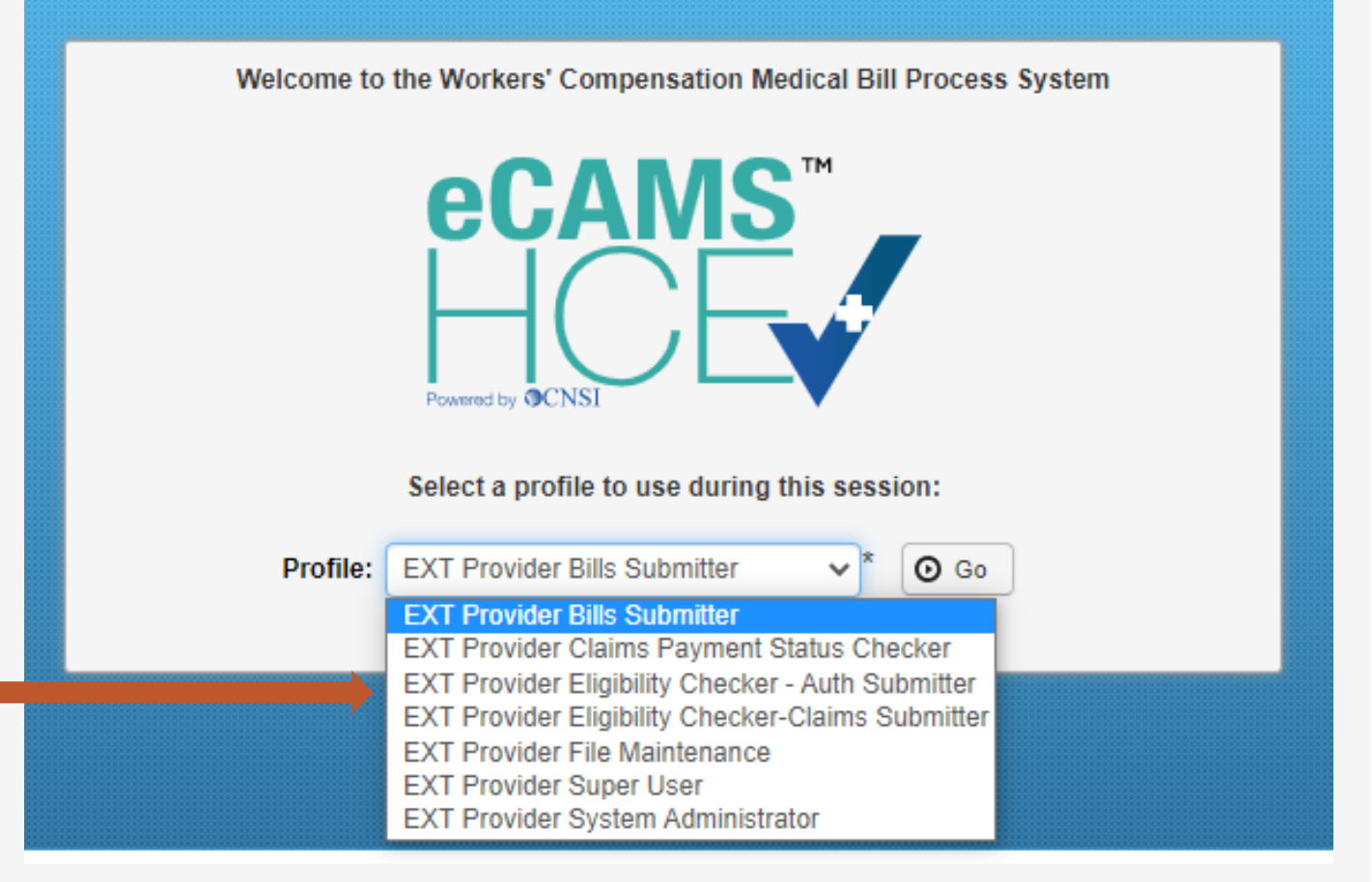

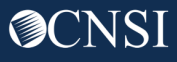

#### Provider Portal Profiles

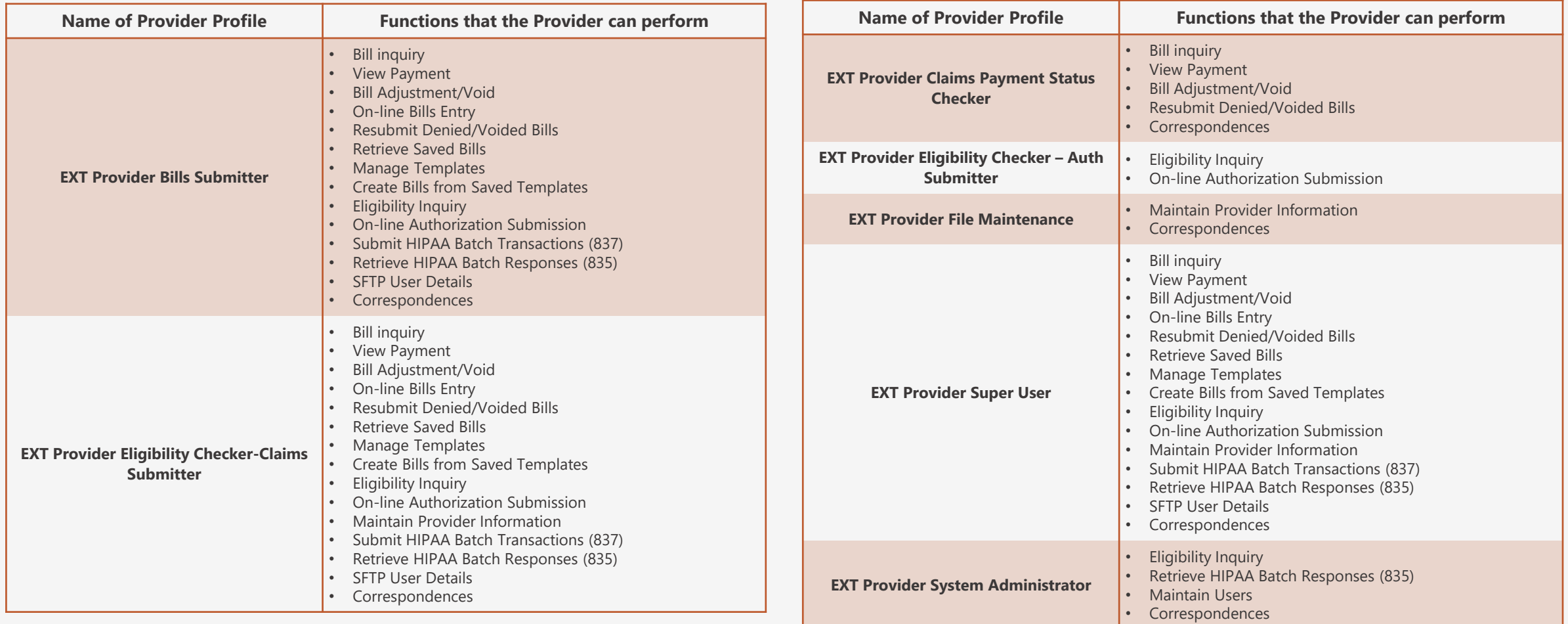

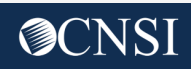

#### Accessing Claimant Eligibility in the WCMBP System

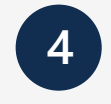

**Click** on the "Eligibility Inquiry" hyperlink in the column on the left under Claimant.

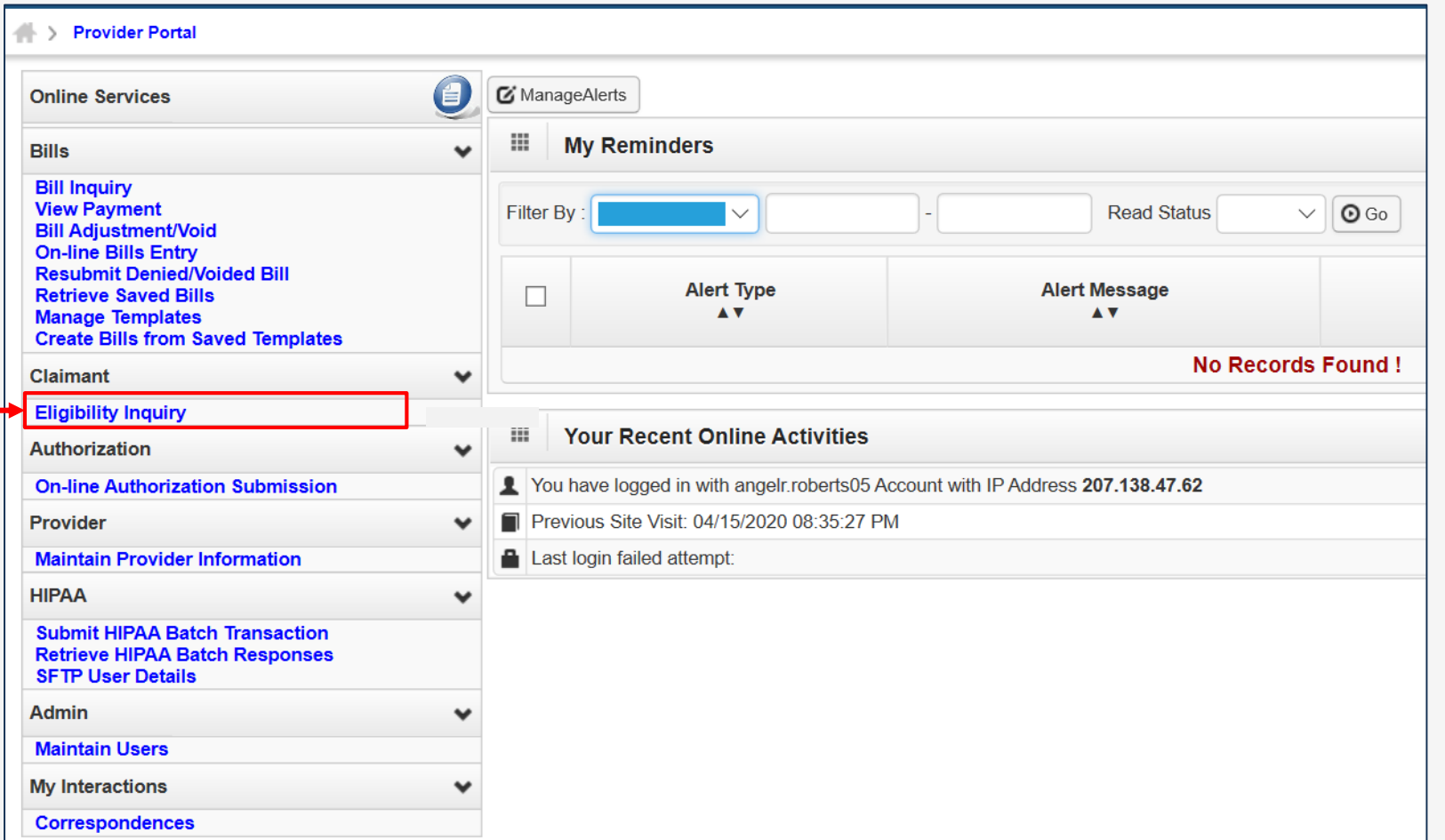

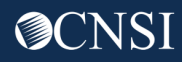

#### **Select** the inquiry type

• **Non-Pharmacy Services** – Check to see if the claimant is eligible for the services being rendered and if an authorization is required.

#### **Claimant Eligibility Inquiry**

Please select the inquery type, complete the fields in the applicable section below, and click "Submit". ONon-Pharmacy Services ◯Accepted Conditions (DFEC, DEEOIC and DLHWC Only)

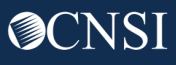

**5**

# Claimant Eligibility Inquiry Non- Pharmacy Services

- 1. The Provider ID you are logged in under will auto-populate.
- 2. Program Code select the program that the claimant is enrolled under if you are enrolled with more than one program.
- 3. Enter the claimant **Case ID.**
- 4. Enter at least one **Diagnosis Code.**
- 5. Enter a **Procedure Code** or **Revenue Code.**
- 6. Enter the **Date of Service (DOS).**
- 7. Click **Submit.**

**Note:** If any information keyed-in is invalid, an error message will populate above the close/submit tabs. (errors may vary)

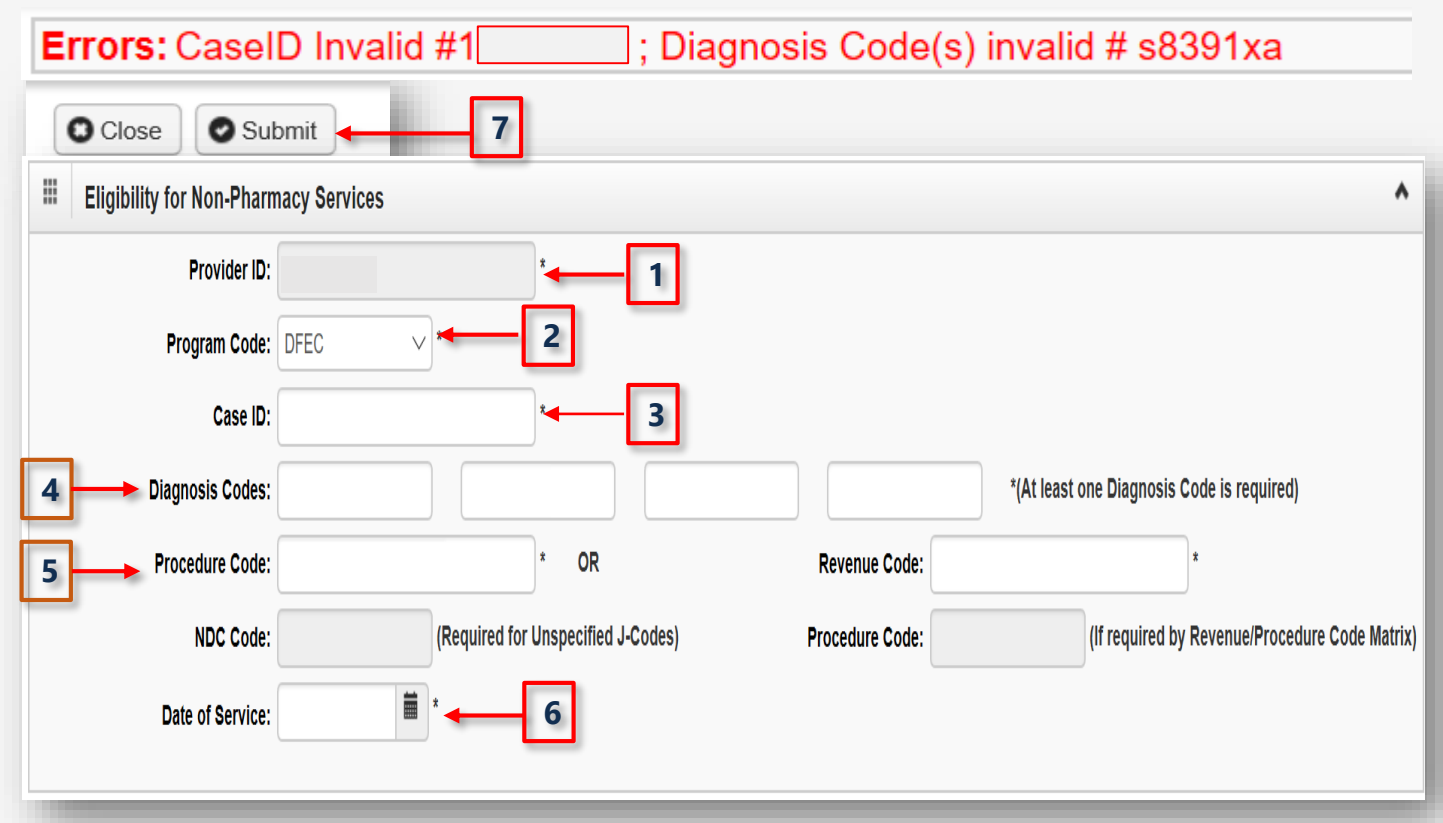

### Claimant Eligibility Inquiry Response: Non - Pharmacy Services

The **Claimant Eligibility Inquiry Response** – The results on this page will tell you:

- The **claimant's case status** for the date of service entered.
- The **Requested Date/Time.**
- The level of authorization for the treatment/service as indicated by the **Authorization Level** field.

**Note:** If the claimant is not eligible for treatment/service entered, it will be defined under errors (errors may vary).

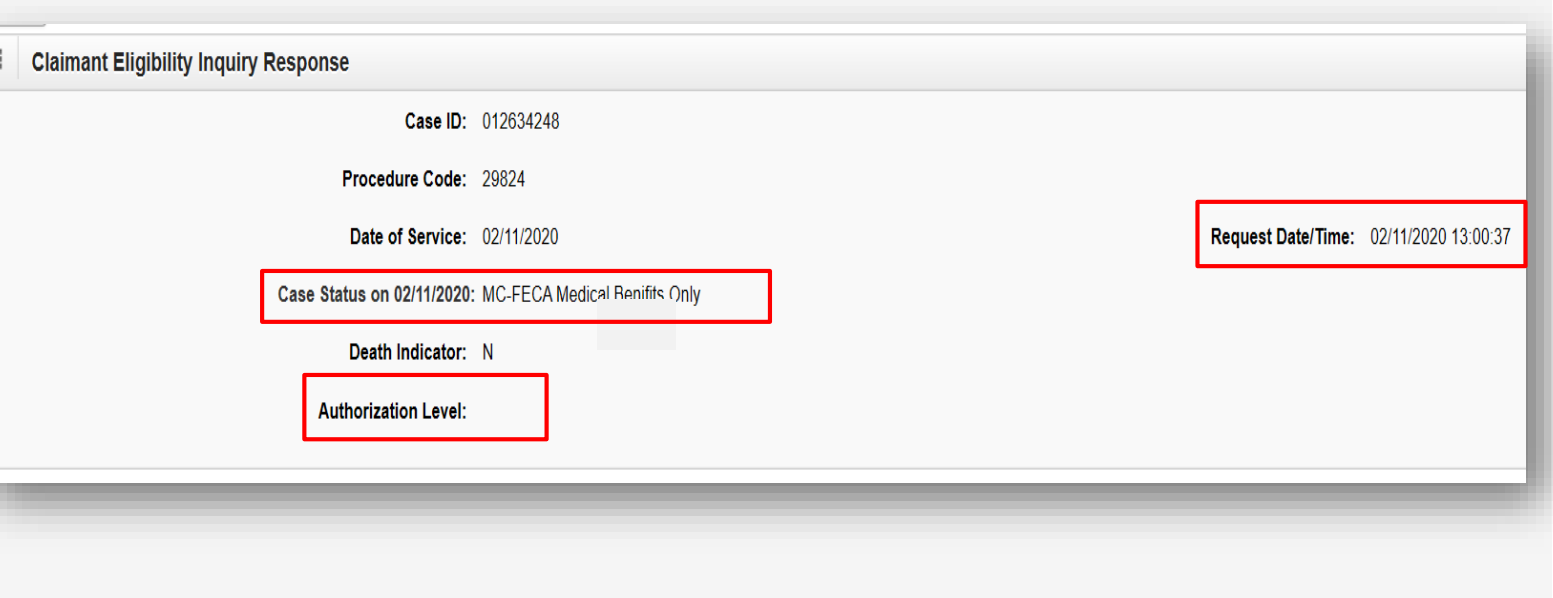

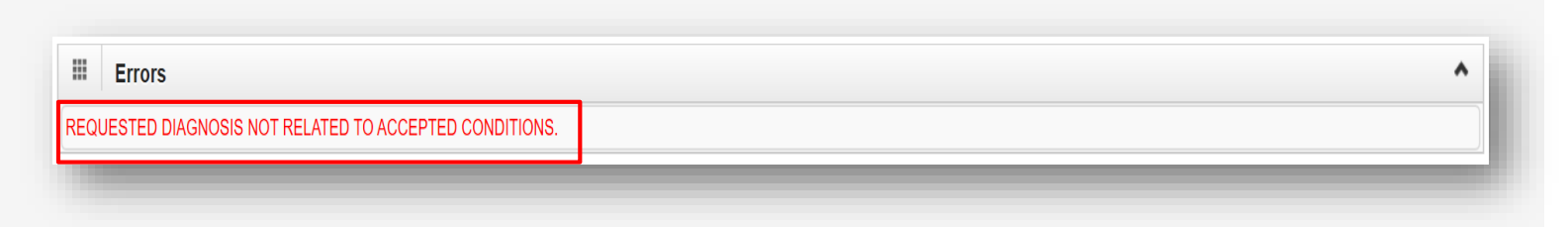

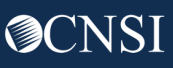

# Claimant Eligibility Inquiry- Accepted Conditions (AC)

#### **Select** the inquiry type

• **Accepted Conditions** – will display the diagnosis codes describing the injury or illness that has been accepted by DOL. This function can only be performed for DFEC, DEEOIC and DLHWC claimants only.

# **Claimant Eligibility Inquiry**

Please select the inquery type, complete the fields in the applicable section below, and click "Submit".

ONon-Pharmacy Services (@Accepted Conditions (DFEC, DEEOIC and DLHWC Only)

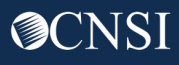

**1**

#### Claimant Eligibility Inquiry- Accepted Conditions (AC)

**1**

**Enter** the Case ID and the Program from the Program Code drop down (Date of Service is Optional) and click **Submit.**

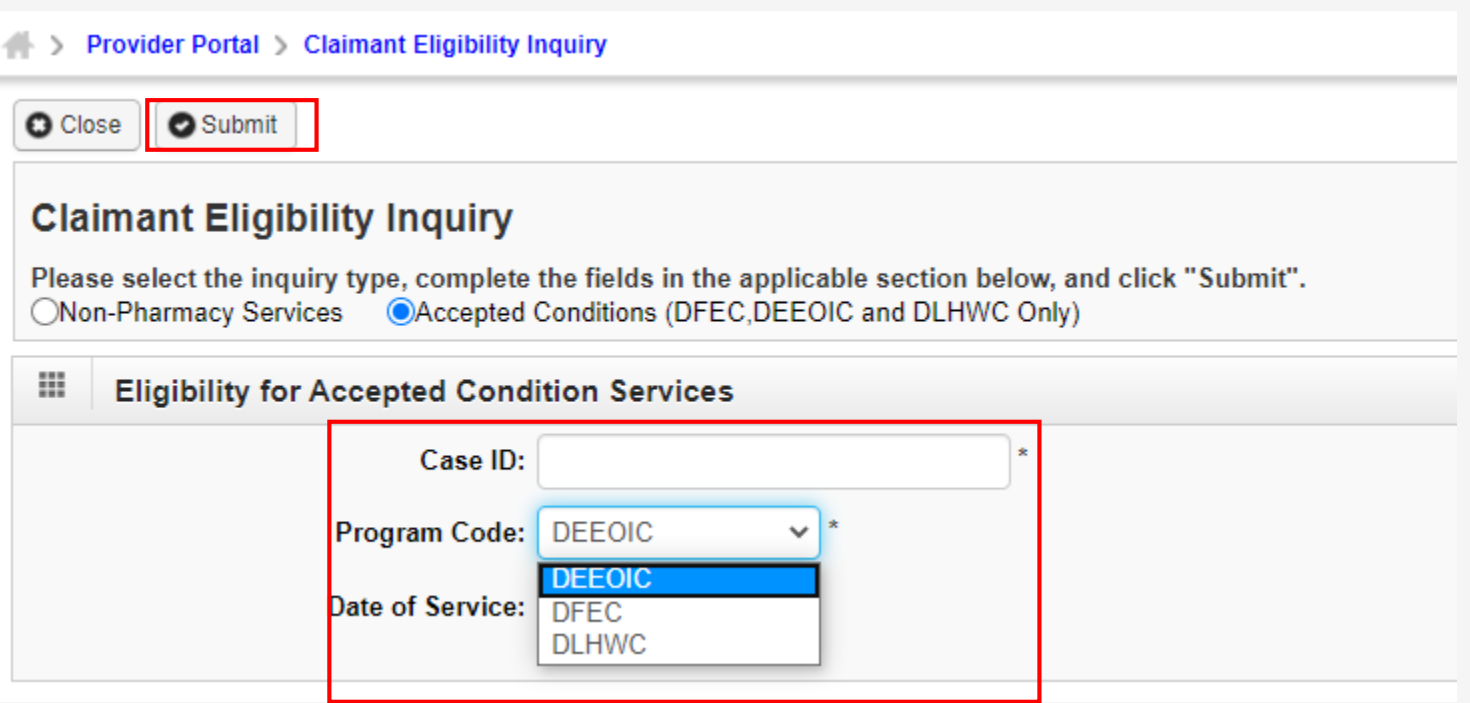

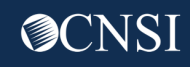

# Claimant Eligibility Inquiry- Accepted Conditions (AC)

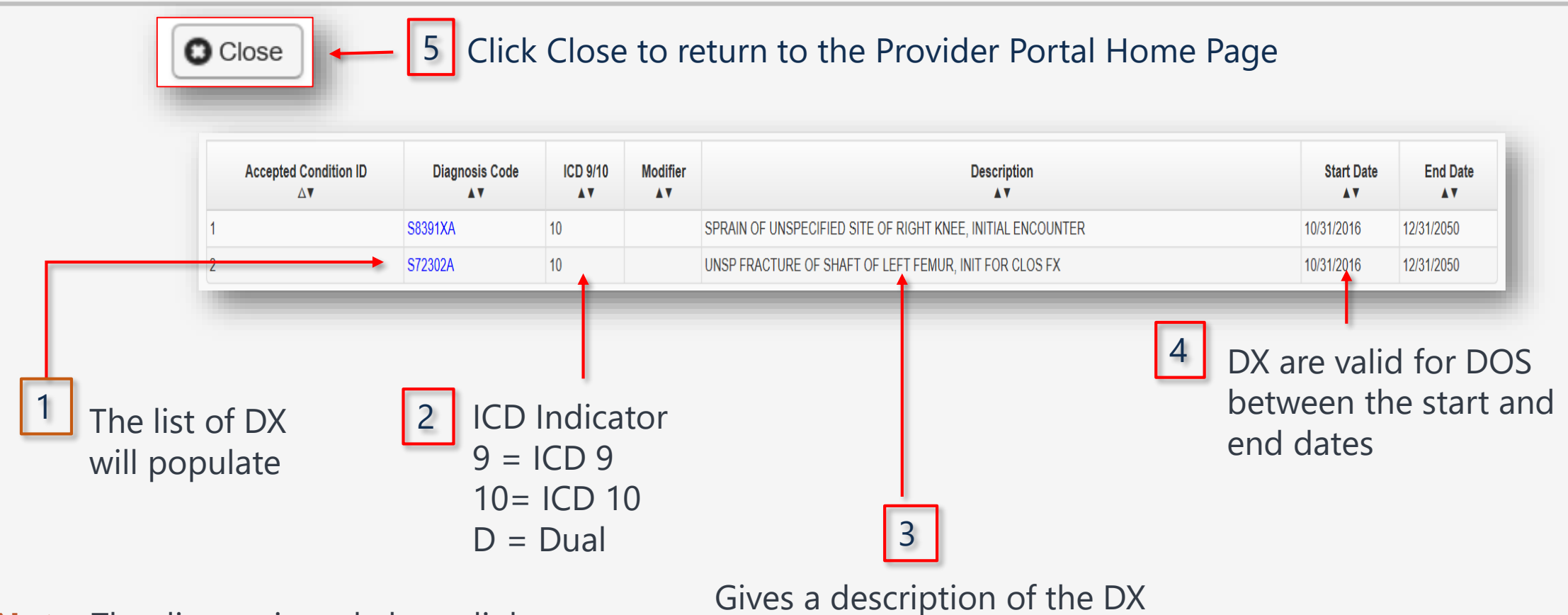

**Note:** The diagnosis code hyperlink displays the details and description of the diagnosis code.

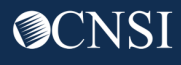

# Claimant Eligibility Inquiry- Accepted Conditions (AC) - Diagnosis Detail

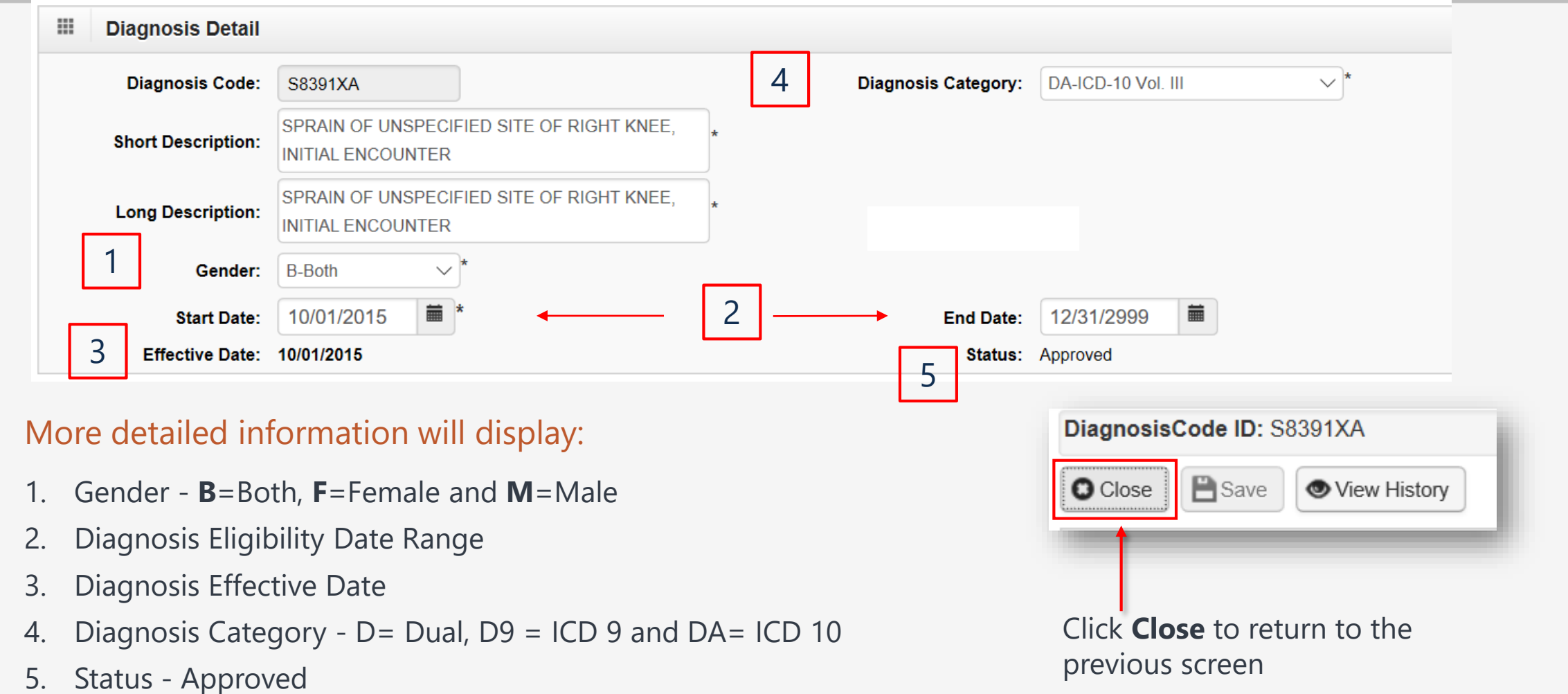

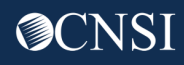

The benefits of checking a claimant's eligibility, allows providers to:

- Know if the claimant is eligible for services prior to treating the claimant.
- Know if an authorization is needed prior to reimbursement.
- Know the injuries and/or occupational diseases the claimant is eligible to be treated for.
- Eliminate common bill denials.

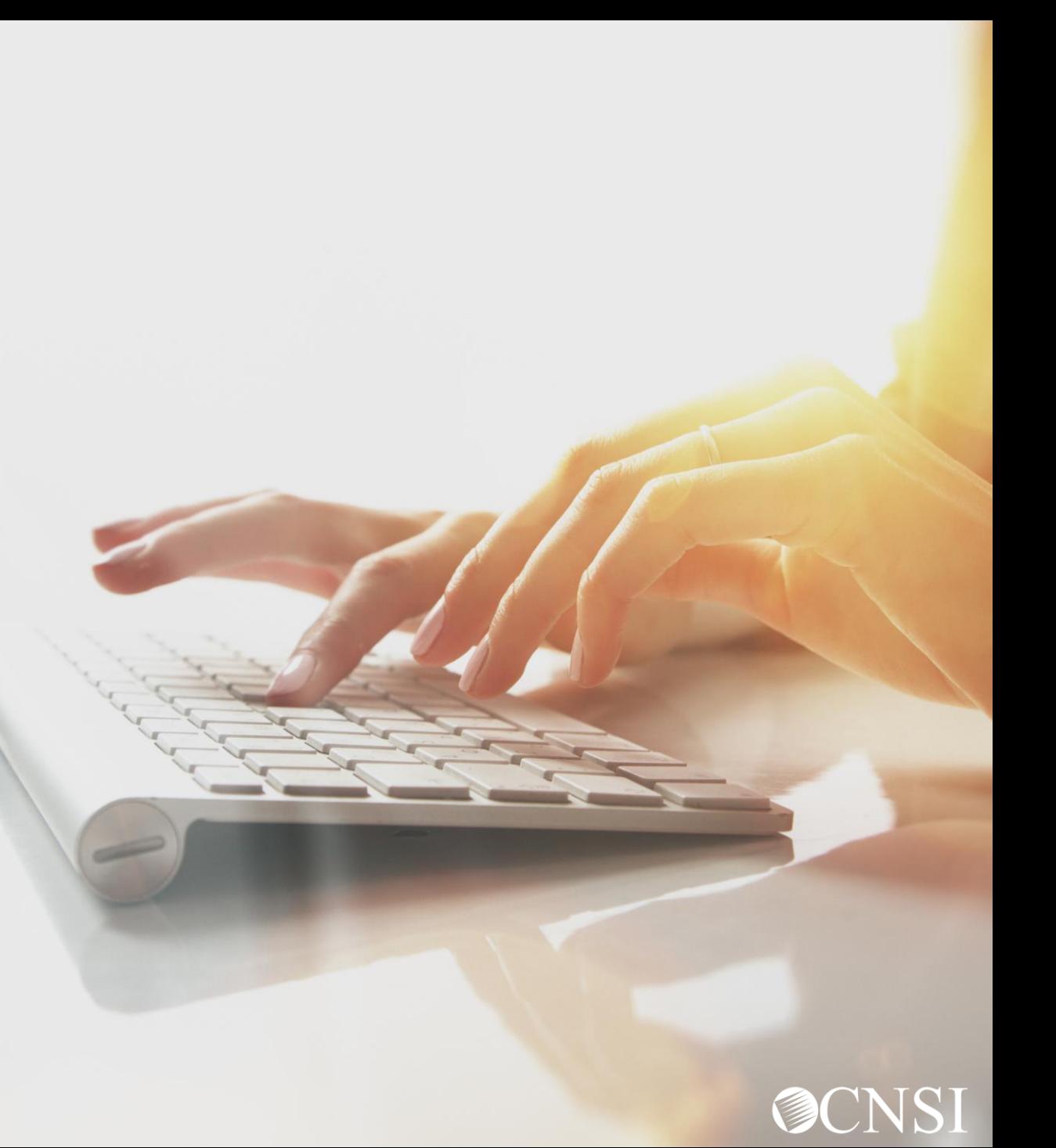

# Other Resources

#### Medical Bill Processing Portal

- **- Interactive Tour -**
- FAQs
- Tutorials
- Webinars
- Webinar Presentation Downloads
- Bill Submission
- Reference Guides
- Contact Information

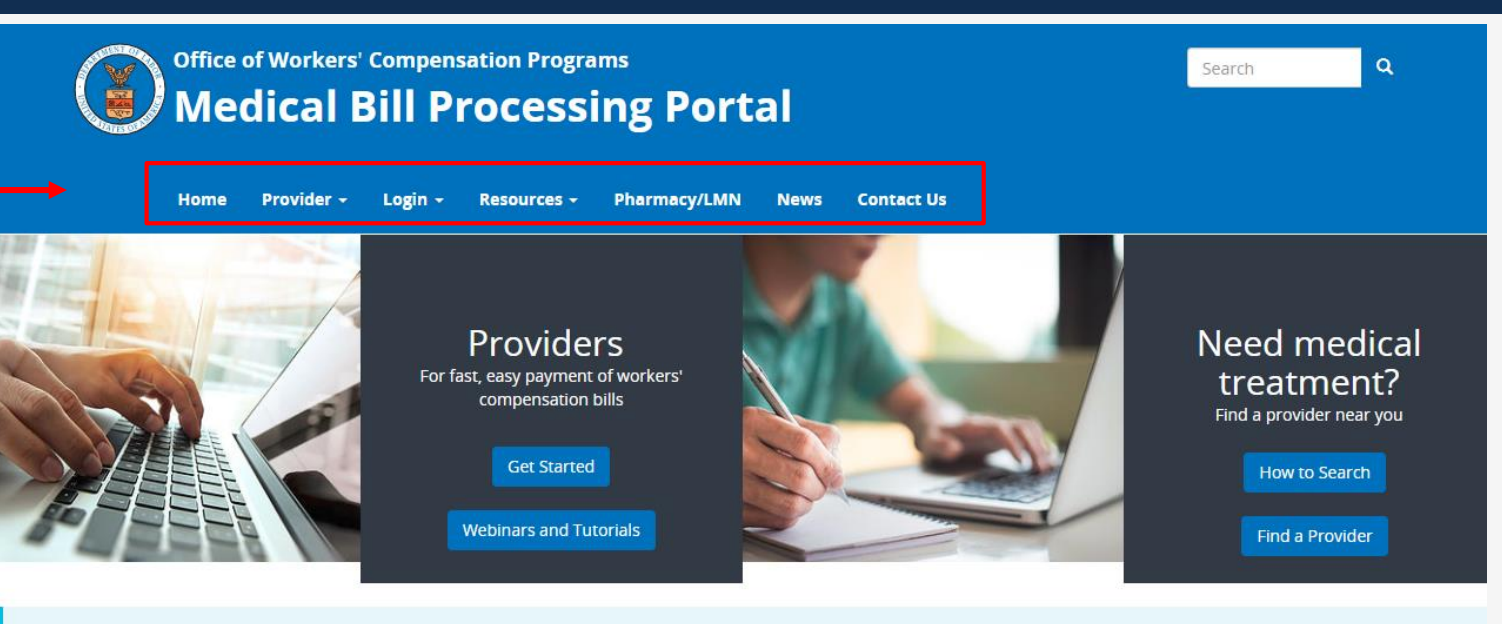

ATTENTION: Moving Toward a Fully-Electronic Medical Bill Processing System

#### COVID-19 Update

#### Due to the COVID-19 pandemic and the desire to follow social distancing, OWCP is taking steps to move toward a fully-electronic medical bill processing system. Currently, we continue to accept paper documents but providers who continue to submit paper documents may experience processing delays.

Currently-enrolled medical providers can now register for web portal accounts that enable electronic submission and the ability to modify provider profile, view status of authorization requests, and bill processing/payment.

. To register for web portal accounts, please reference the Welcome Letter and the Registration Letter mailed to you from CNSI on April 17, 2020. Use the Temporary ID and Temporary Key provided to login in to your account

# Thank you!

CNSI looks forward to being the new medical bill processing agent for the OWCP programs and working with each of you!

[Email: CNSIOWCPOutreach@cns-inc.com](mailto:CNSIOWCPOutreach@cns-inc.com)

Call Center: Division of Federal Employees' Compensation (DFEC) 1-844-493-1966

> Division of Energy Employees Occupational Illness Compensation (DEEOIC) 1-866-272-2682

Division of Coal Mine Workers' Compensation (DCMWC) 1-800-638-7072

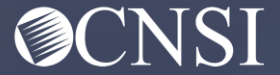